# Classroom Guida per i docenti

Accesso e preferiti

Creazione di un corso

Impostazioni del corso

Aggiungere insegnanti e studenti

# Accedere a Classroom da Gmail

L'accesso a Google dovreste averlo già fatto.

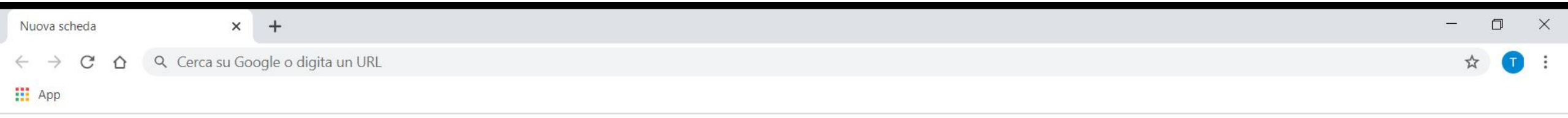

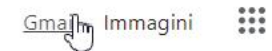

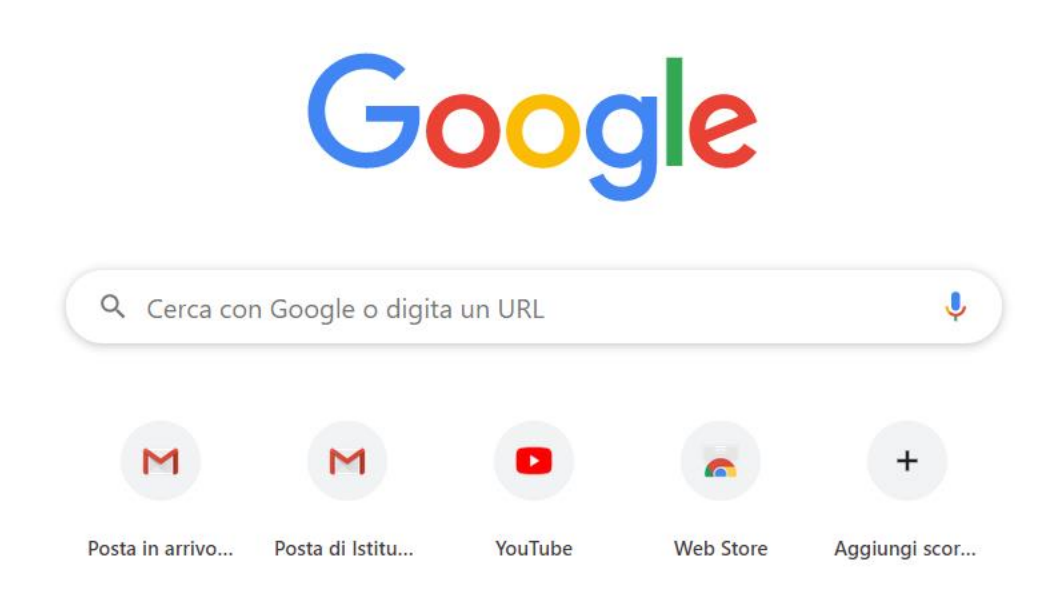

| M Posta in arrivo (6) - test.docente X                                                                      | $+$                                          |                                                                                                    | σ<br>$\times$<br>$\overline{\phantom{a}}$ |
|----------------------------------------------------------------------------------------------------|----------------------------------------------|----------------------------------------------------------------------------------------------------|-------------------------------------------|
| C<br>∩<br><b>III</b> App<br>M Posta in arrivo (6) -                                                         | mail.google.com/mail/u/0/?tab=rm8togbl#inbox |                                                                                                    |                                           |
| ≡<br>Gmail                                                                                                  | Q<br>Cerca nella posta                       | $\mathop{\mathbb{H}}\nolimits$<br>$\circledR$<br>٠                                                                                    | 10116                                     |
| Scrivi<br>Posta in arrivo<br>6<br>Speciali<br>Posticipati<br>⋗<br>Inviati<br>Bozze<br>Altro<br>$\checkmark$ | П<br>C                                       | App Google<br>$1 - 10$ di $10$                                                                                                    | 垃                                         |
|                                                                                                    | Salvatore Pecoraro.                          | Nuovo compito: "Plural nouns" - Gentile Test, Salvatore Pecoraro ha pubblicato un nuovo compito in Classe di prova Studenti.Pl        | 8 mar                                     |
|                                                                                                    | Salvatore Pecoraro.                          | Salvatore Pecoraro ha aggiunto un commento a: "Buongiorno, come faccio a cancellare" - Gentile Test, Salvatore Pecoraro ha            | 5 mar                                     |
|                                                                                                    | Salvatore Pecoraro.                          | Invito a collaborare al corso: "Classe di prova Studenti" - Gentile Test, Salvatore Pecoraro (s                                       | Ø<br>5 mar                                |
|                                                                                                    | Salvatore Pecoraro                           | Formazione sugli strumenti G Suite - Gentili colleghi, finalmente possiamo partire con l'utilizzo degli strumenti di G Suite. Prima   | 16/12/19                                  |
|                                                                                                    | salvatore.pecoraro<br>$1 - 1$<br>12          | na condiviso un calendario con te - Ciao Insegnanti Primaria Don Camagni,                                                             | 16/09/19<br>$+$                           |
|                                                                                                    | drive-share@google.co                        | Ora fai parte di un Drive condiviso: Docenti - Istituto Comprensivo - Docenti - Istituto Comprensivo                                  | 16/09/19                                  |
| Test -<br>$^{+}$<br>Nessuna chat recente                                                                    | drive-share@google.c<br>T.                   | Ora fai parte di un Drive condiviso: Docenti - Primaria - Docenti - Primaria                                                          | 16/09/19                                  |
|                                                                                                    | salvatore.pecoraro 2                         | ha condiviso un calendario con te - Ciao Insegnanti Don Camagni, Desideria                                                            | 15/09/19                                  |
|                                                                                                    | Il team di Gmail                             | Suggerimenti per utilizzare la tua nuova casella di posta - Ti diamo il benvenuto nella tua casella di Posta in arrivo Trova le em    | 15/09/19                                  |
|                                                                                                    | Il team di Gmail                             | Scarica l'app ufficiale di Gmail - Scarica l'app ufficiale di Gmail Le migliori funzionalità di Posta di Istituto Comprensivo Statale | 15/09/19                                  |
|                                                                                                    | Spazio utilizzato: 0 GB                      | Ultima attività dell'account: 16 ore fa<br>Norme del programma<br>Powered by Google                                                   | Dettagli                                  |

Iniziane una nuova

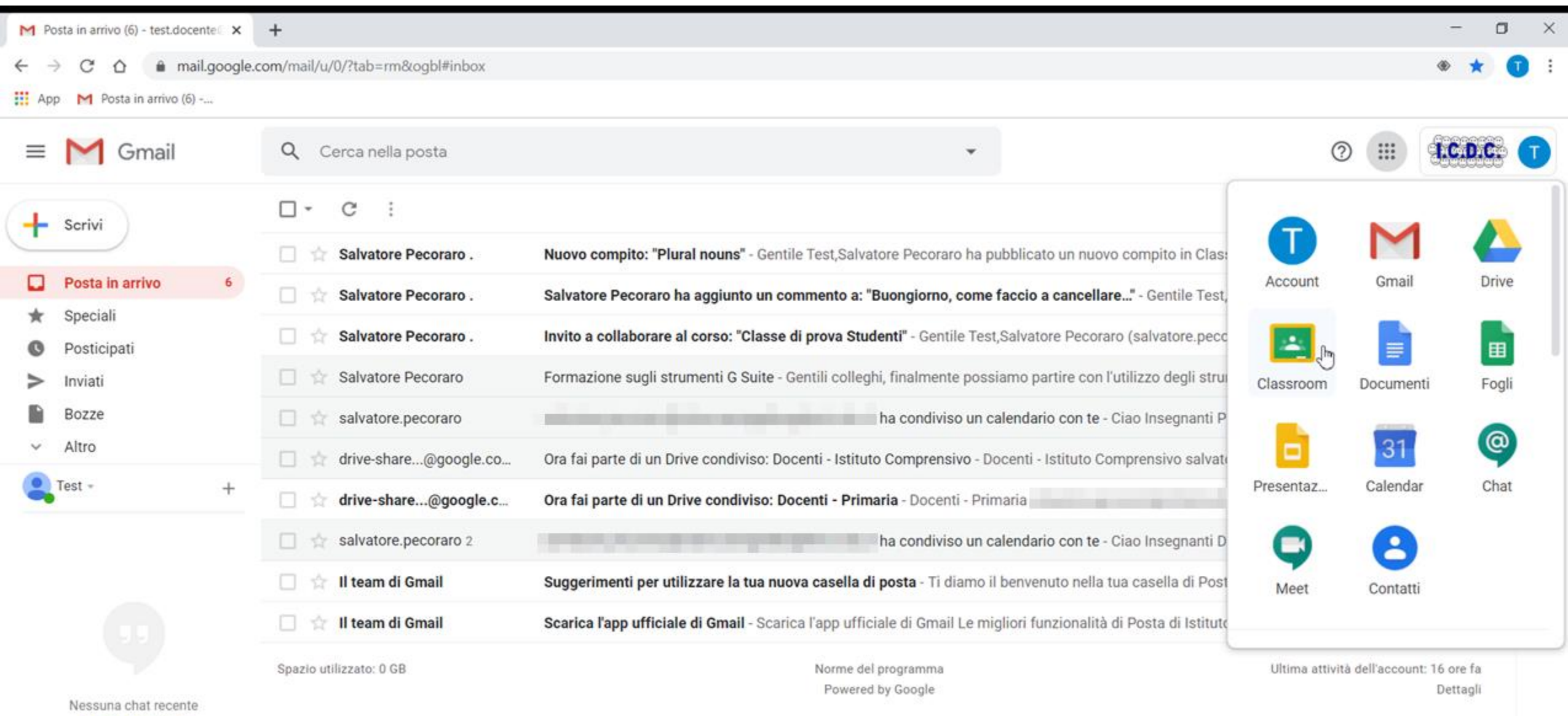

Iniziane una nuova

the company's property and https://classroom.google.com/?authuser=0

# Aggiungere alla barra degli preferiti…

…per un rapido accesso le volte successive.

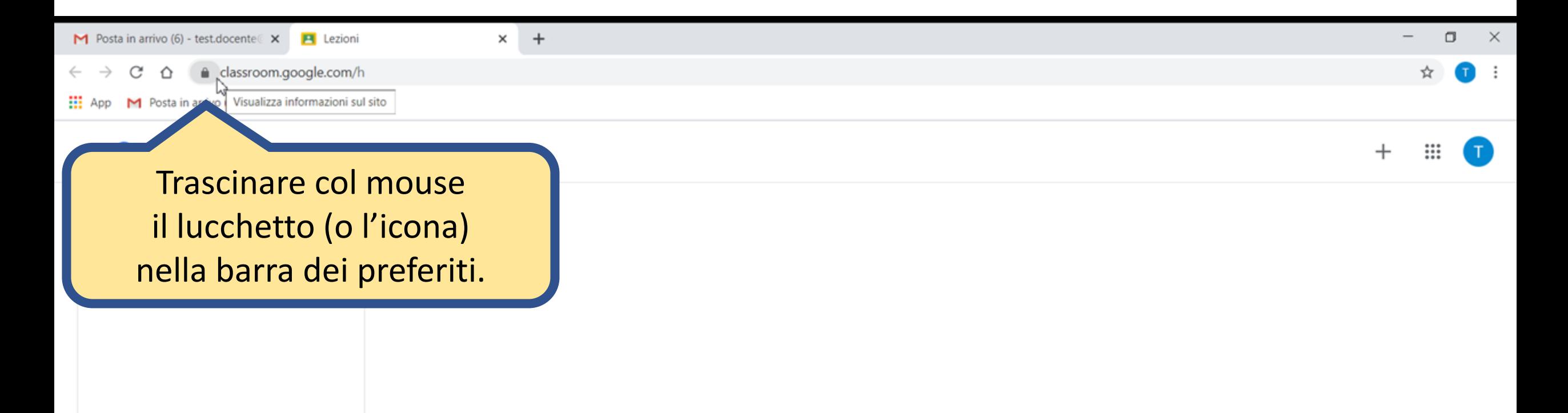

 $\sim$  $\Box$ 

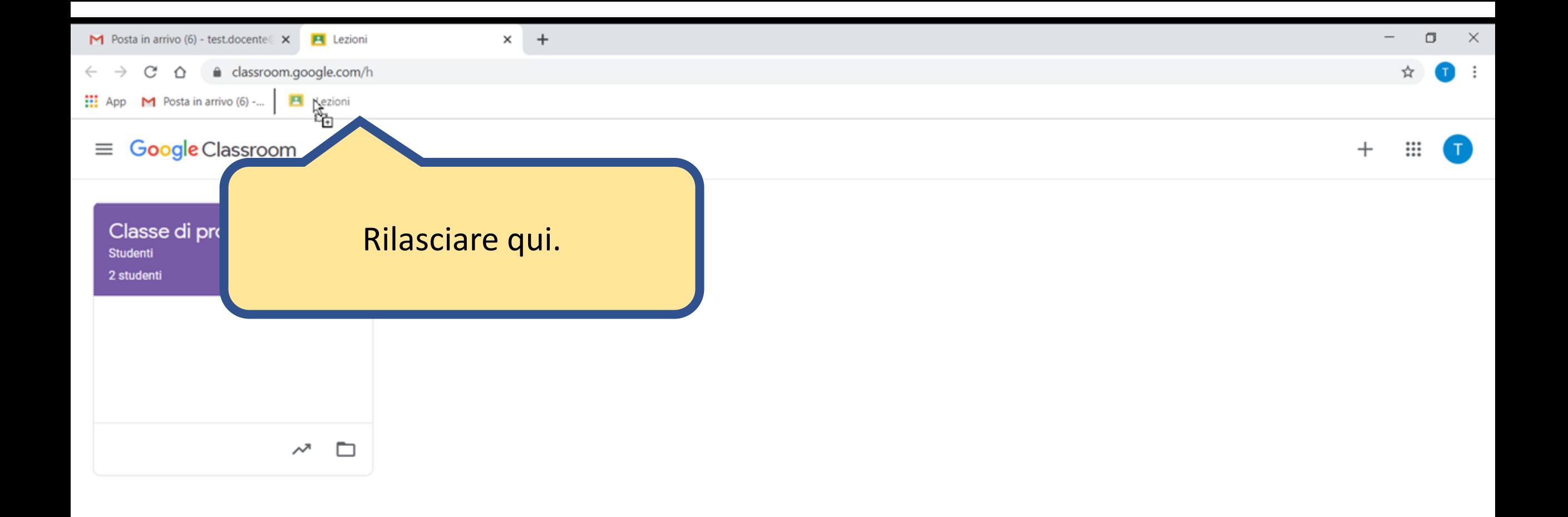

## Creare un corso

Pensate al corso come ad un corso universitario. Gli studenti seguono il corso di Matematica, di Italiano, di Storia, di Geografia…

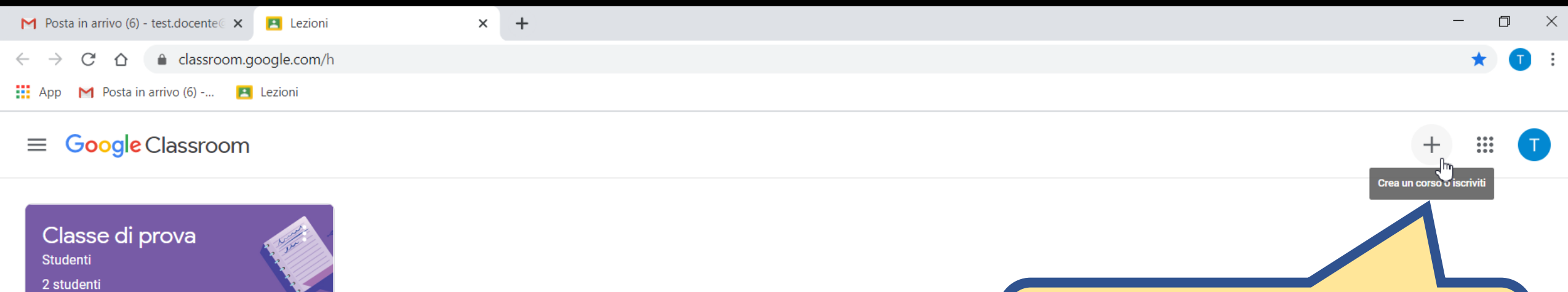

 $\sim$   $\Box$ 

 $\blacktriangledown$ 

Cliccare sul «+».

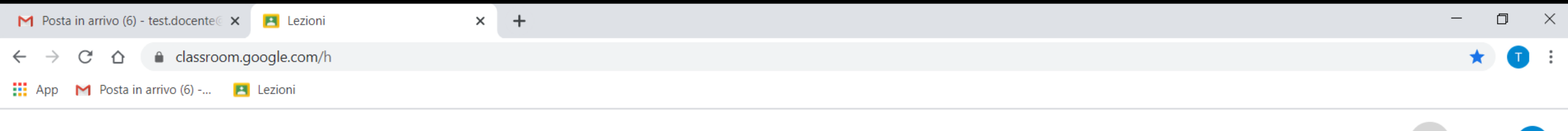

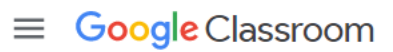

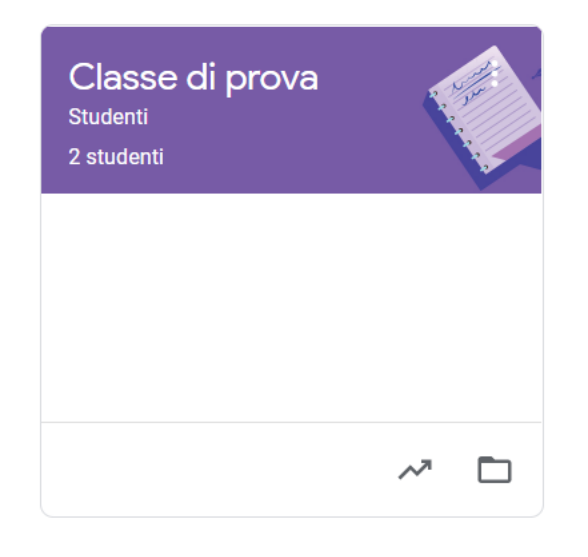

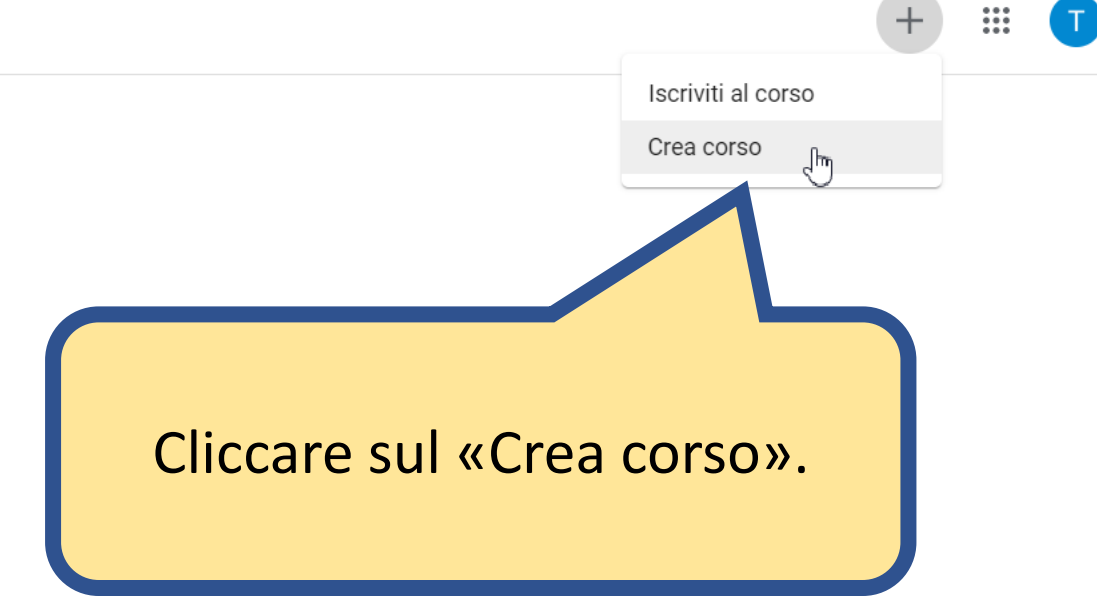

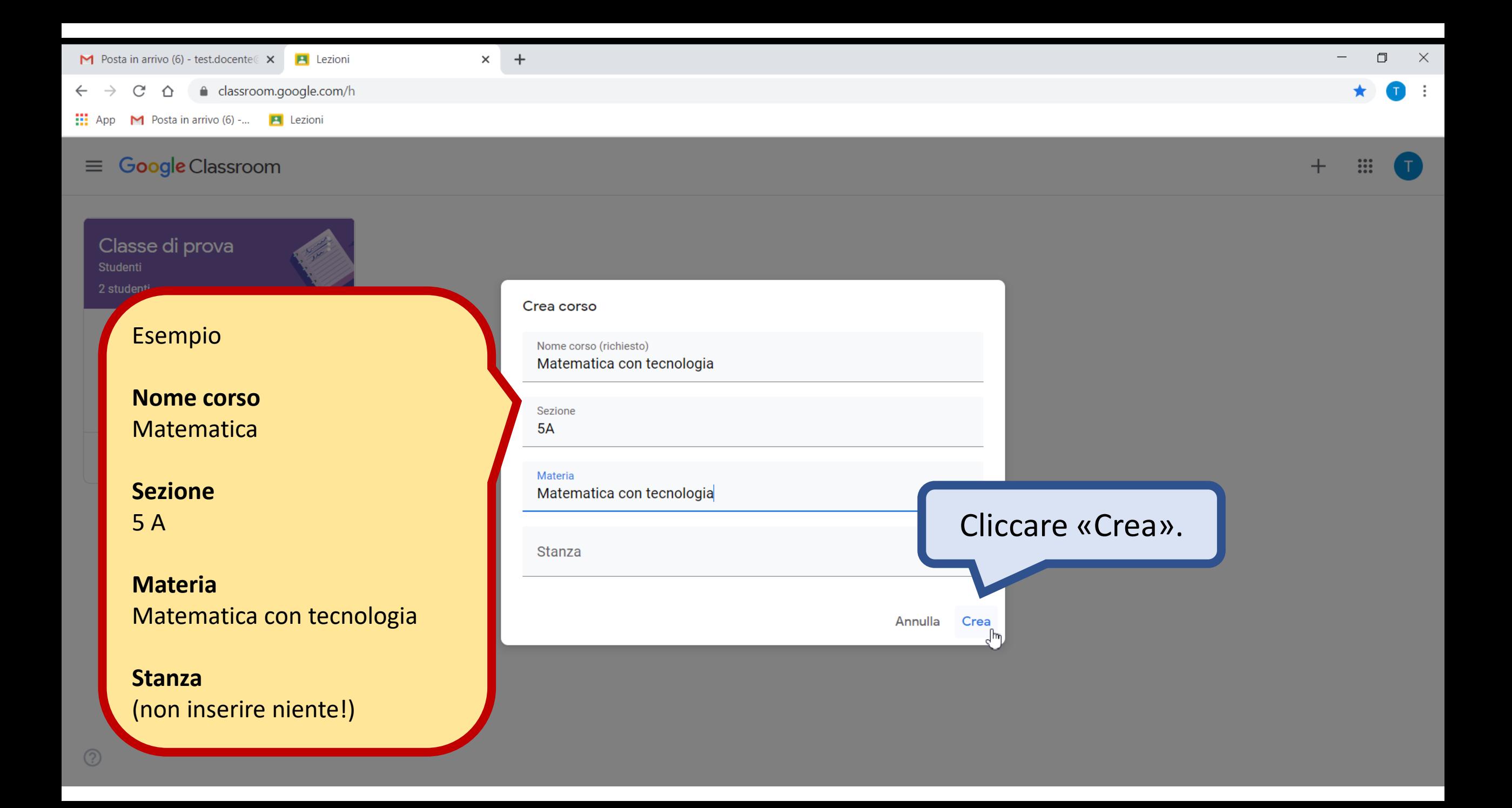

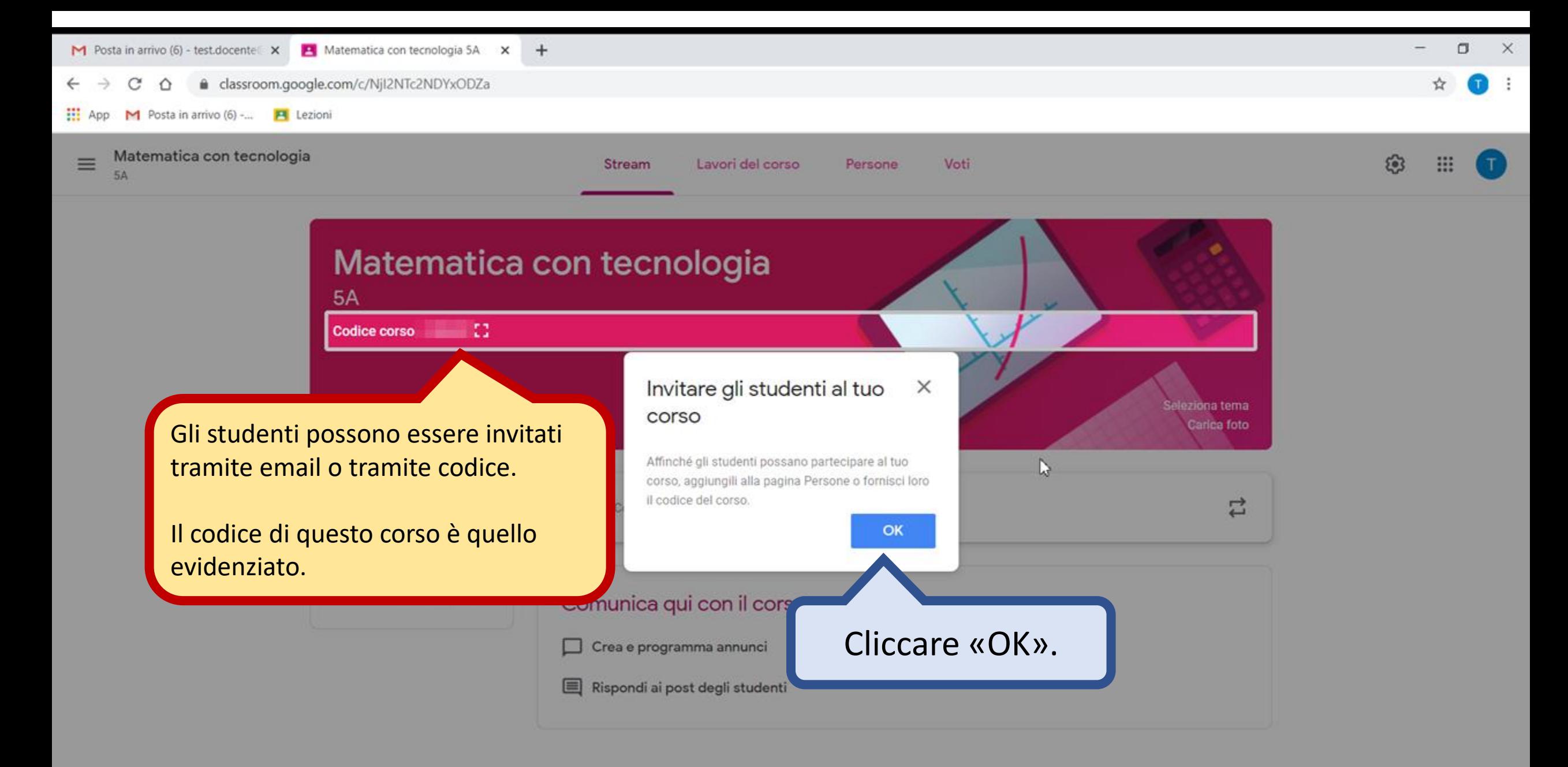

 $\circledcirc$ 

# Impostazioni del corso

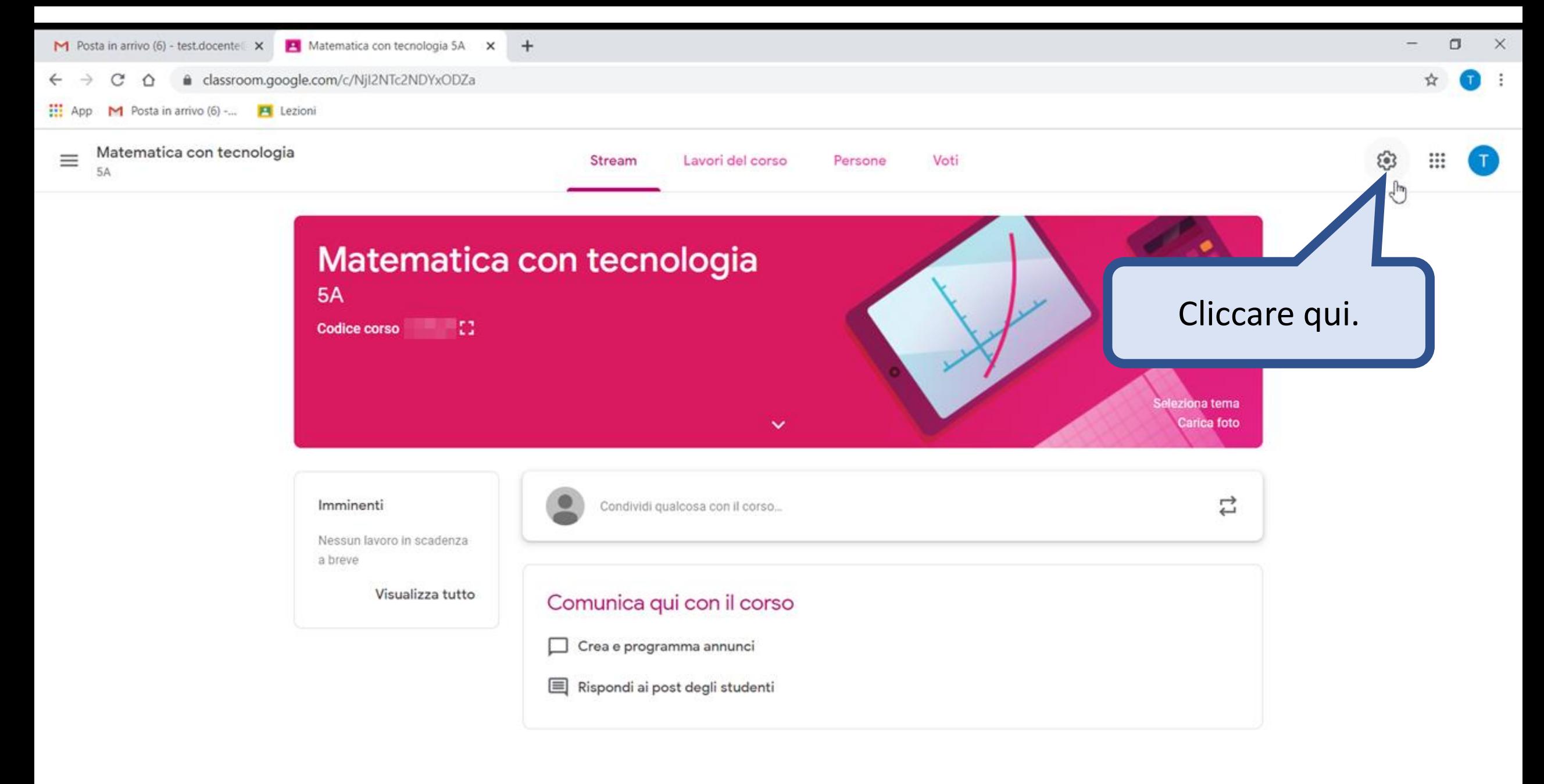

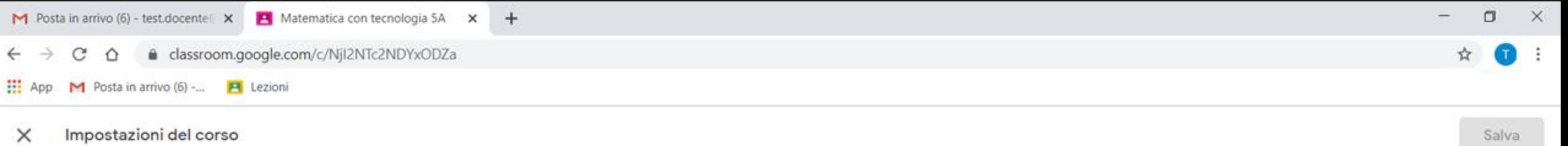

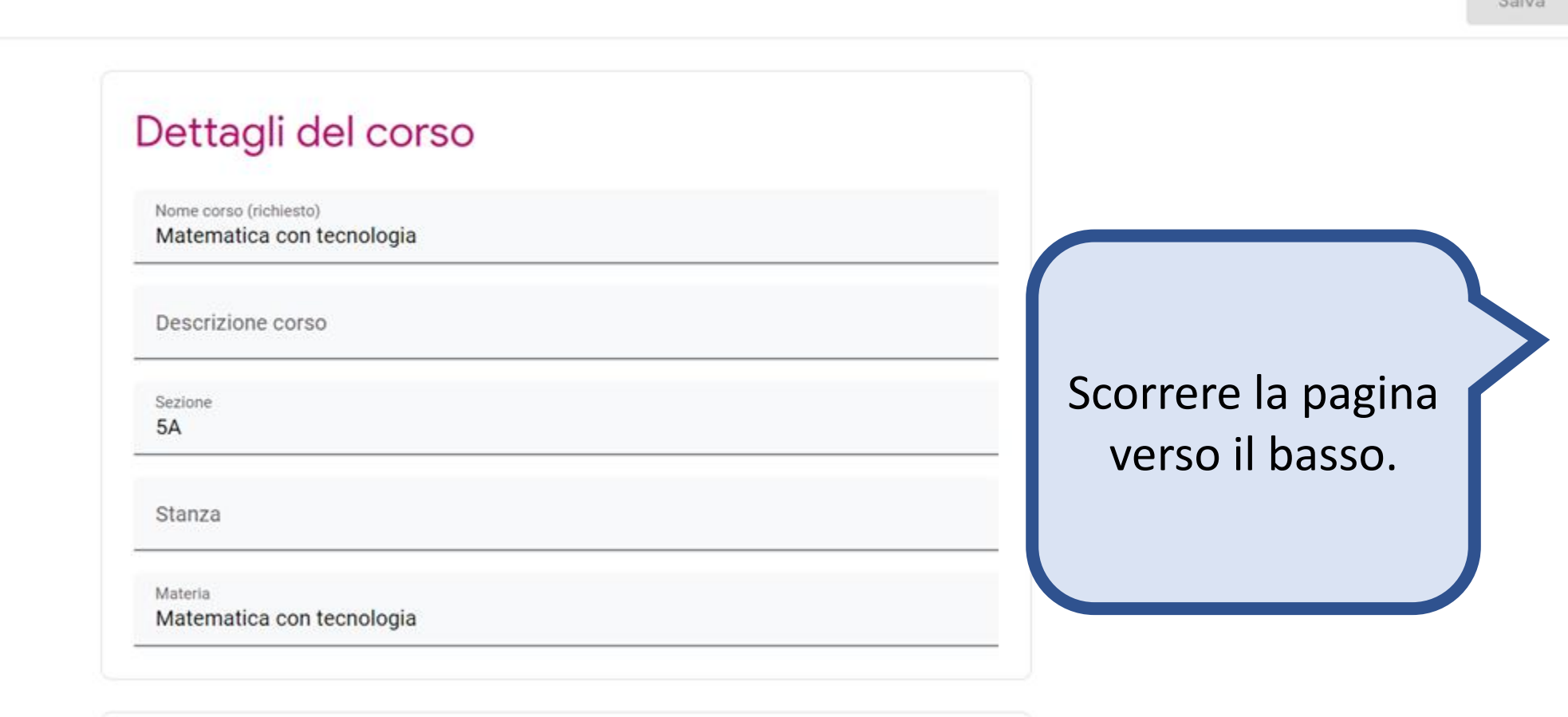

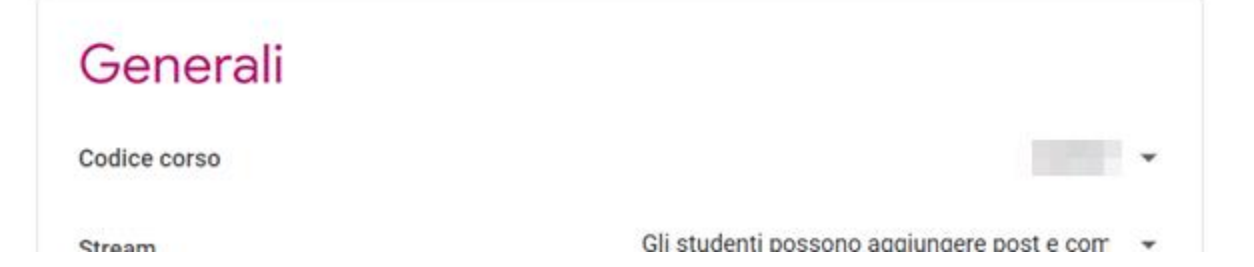

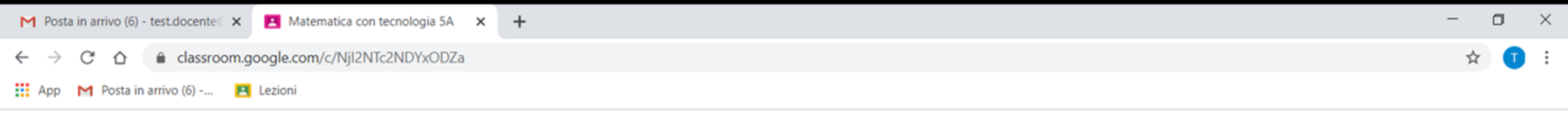

Impostazioni del corso ×

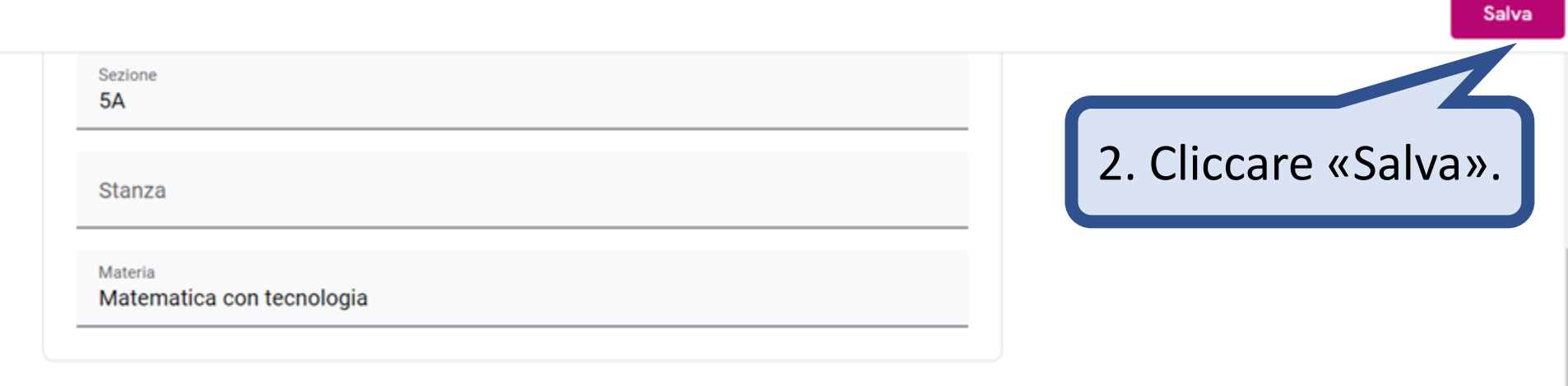

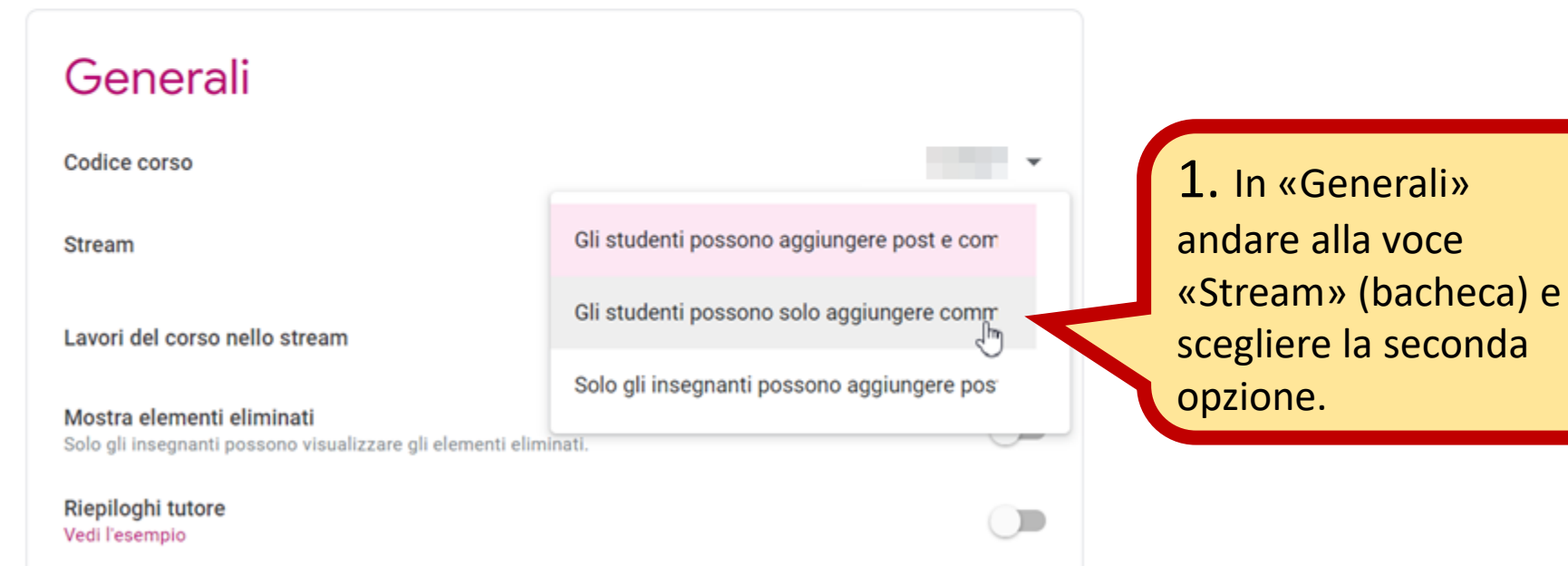

# Le «schede» del corso.

Voti

Persone

Stream

Lavori del corso

Il punteggio assegnati agli studenti.

Si invitano i docenti a seguire le indicazioni del DS per l'assegnazione dei voti.

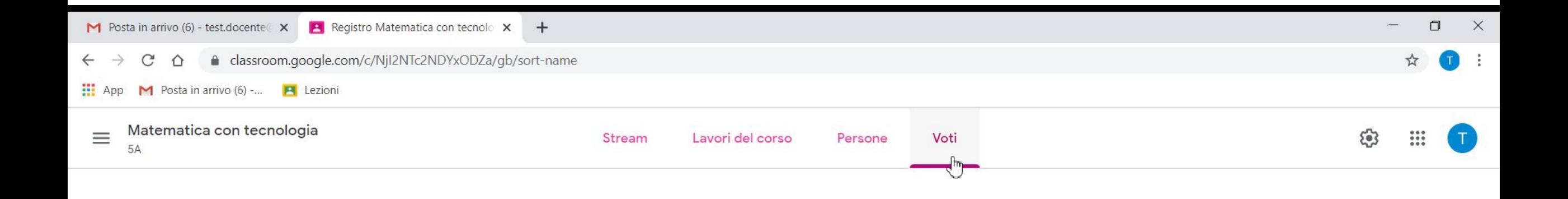

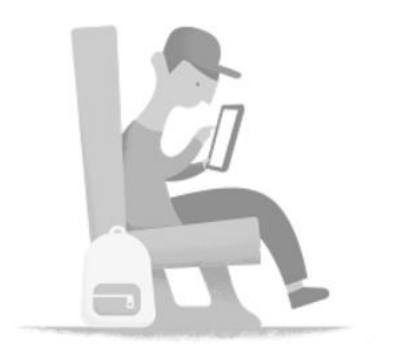

Ancora nessuno studente per il corso. Aggiungi studenti nella pagina Persone.

#### Lavori del corso

Materiali, compiti, quiz, argomenti e tutto ciò che l'insegnante pubblica nel corso.

L'argomento verrà trattato in un'altra guida.

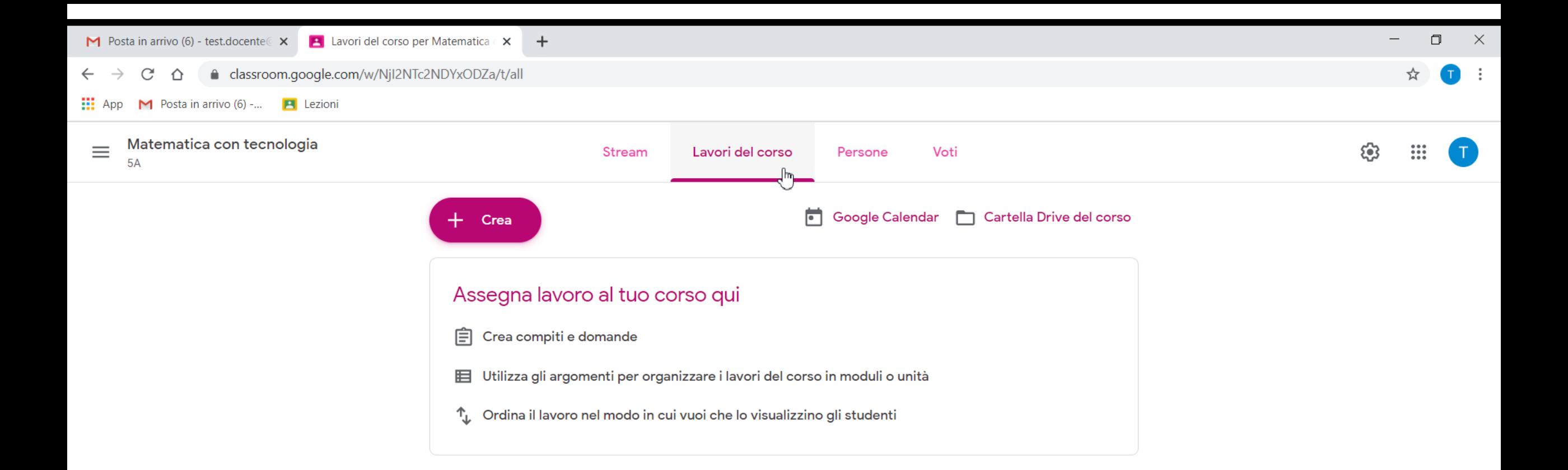

#### Stream = flusso di informazioni

In Classroom lo «stream» è la bacheca con tutti gli aggiornamenti sui lavori.

Contiene le comunicazioni del docente e i commenti degli studenti (se sono abilitati ad inserirli).

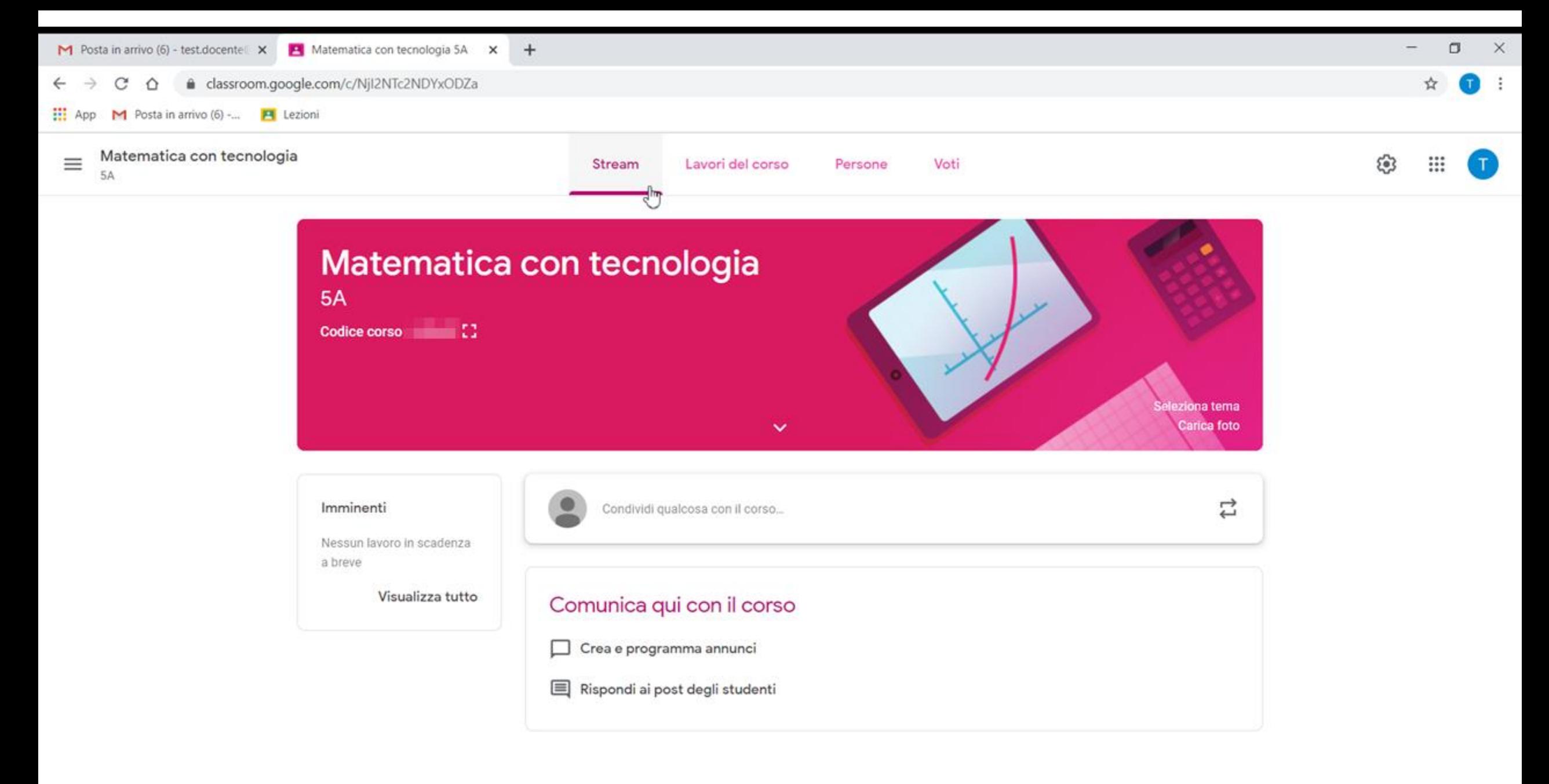

### Persone

Insegnanti

Studenti

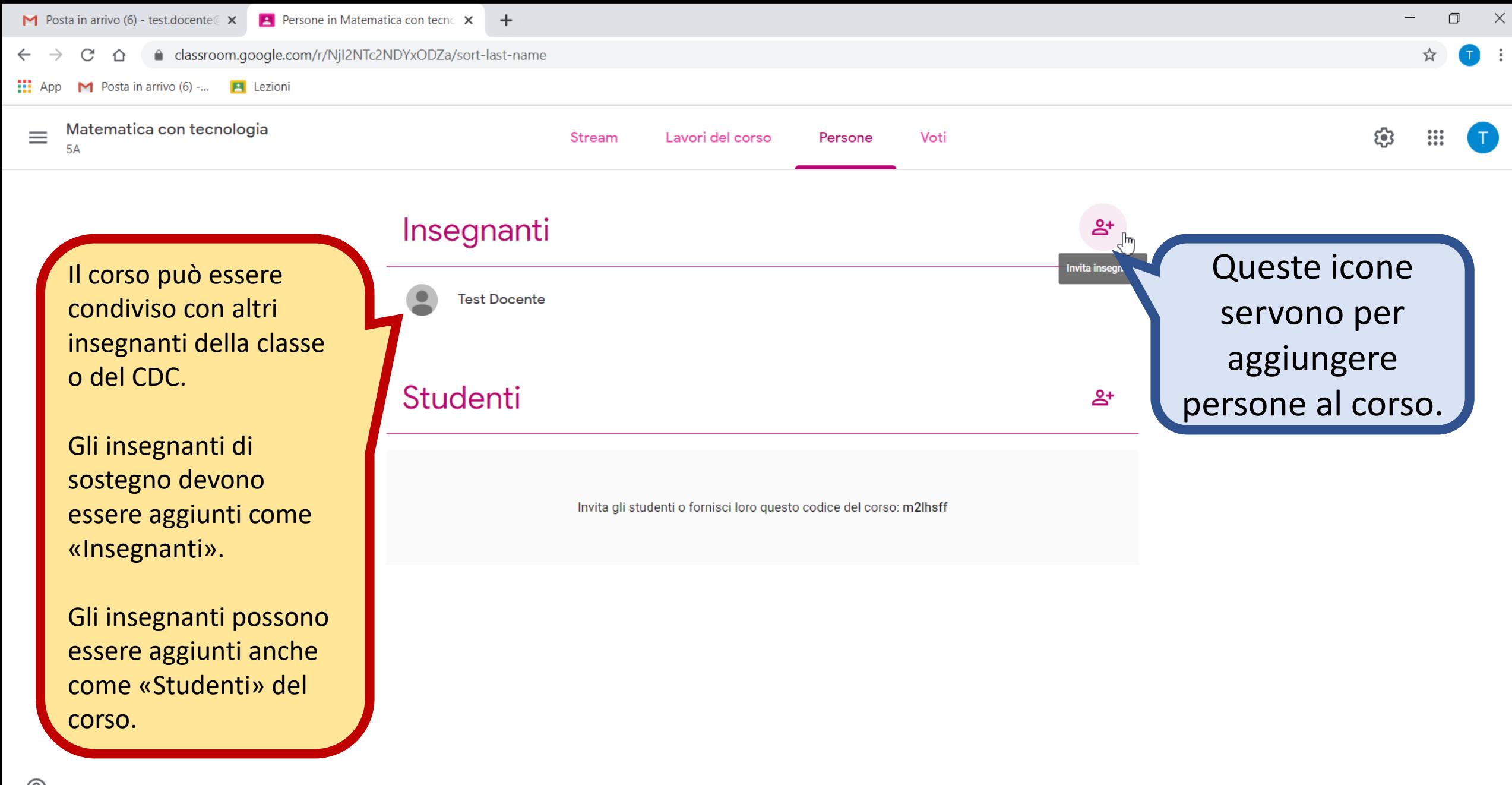

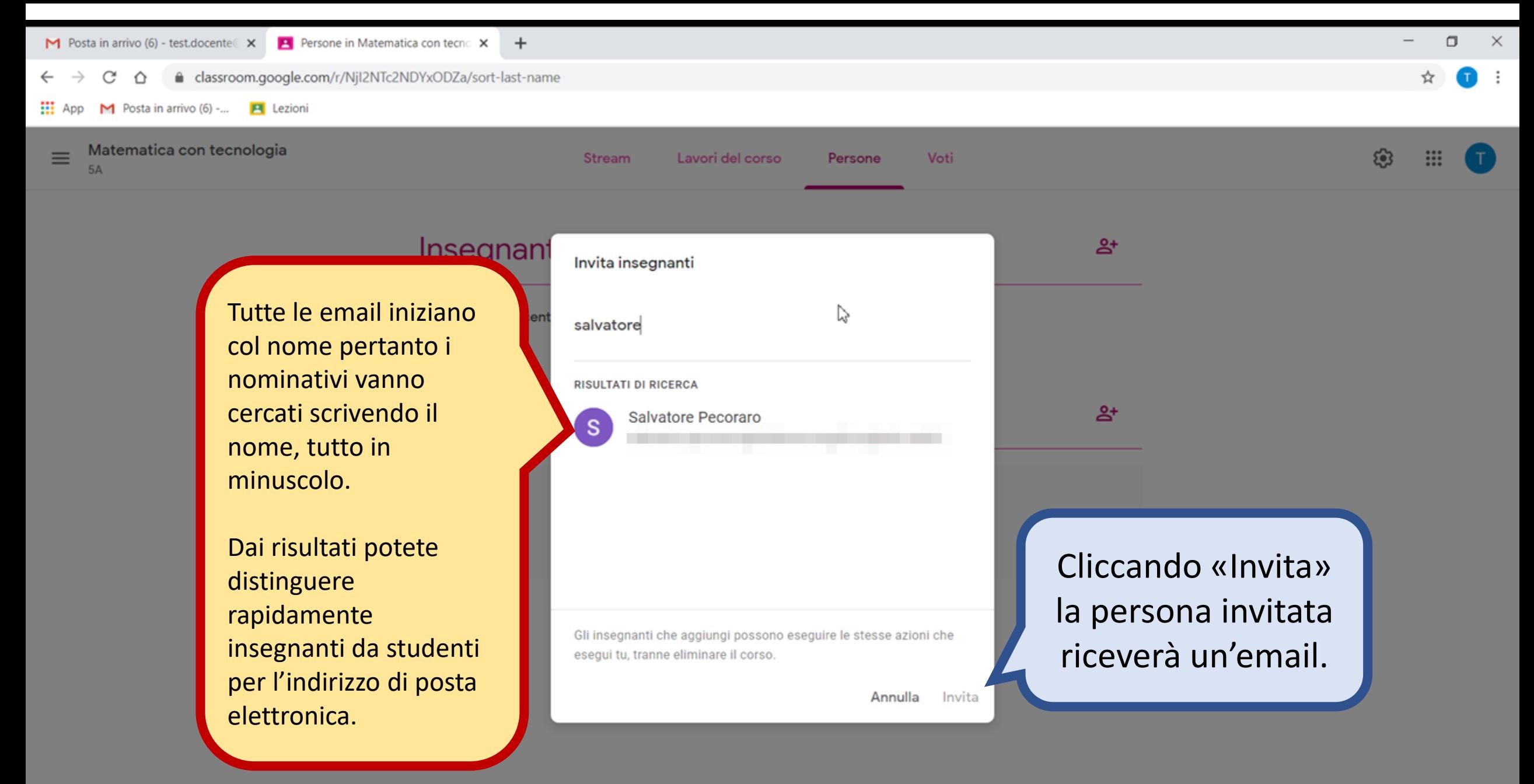

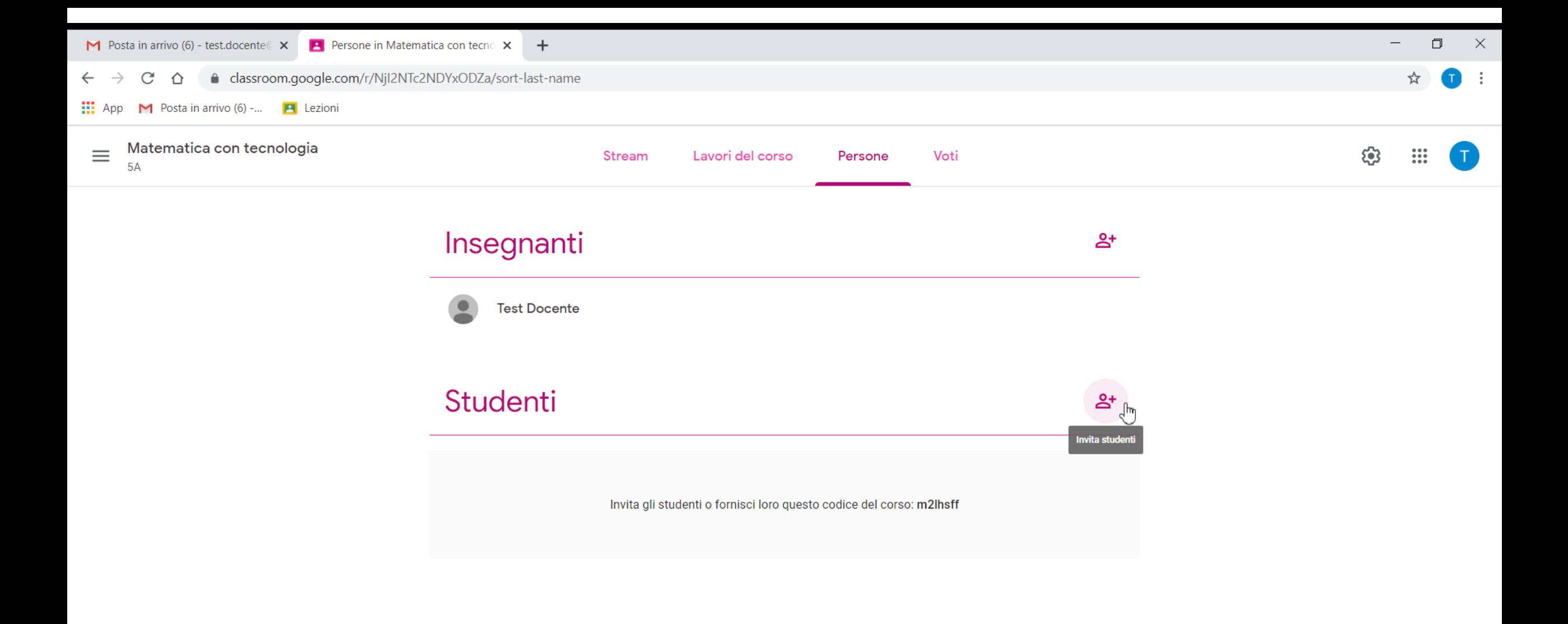

# Aggiungere studenti

Senza comunicare loro il codice

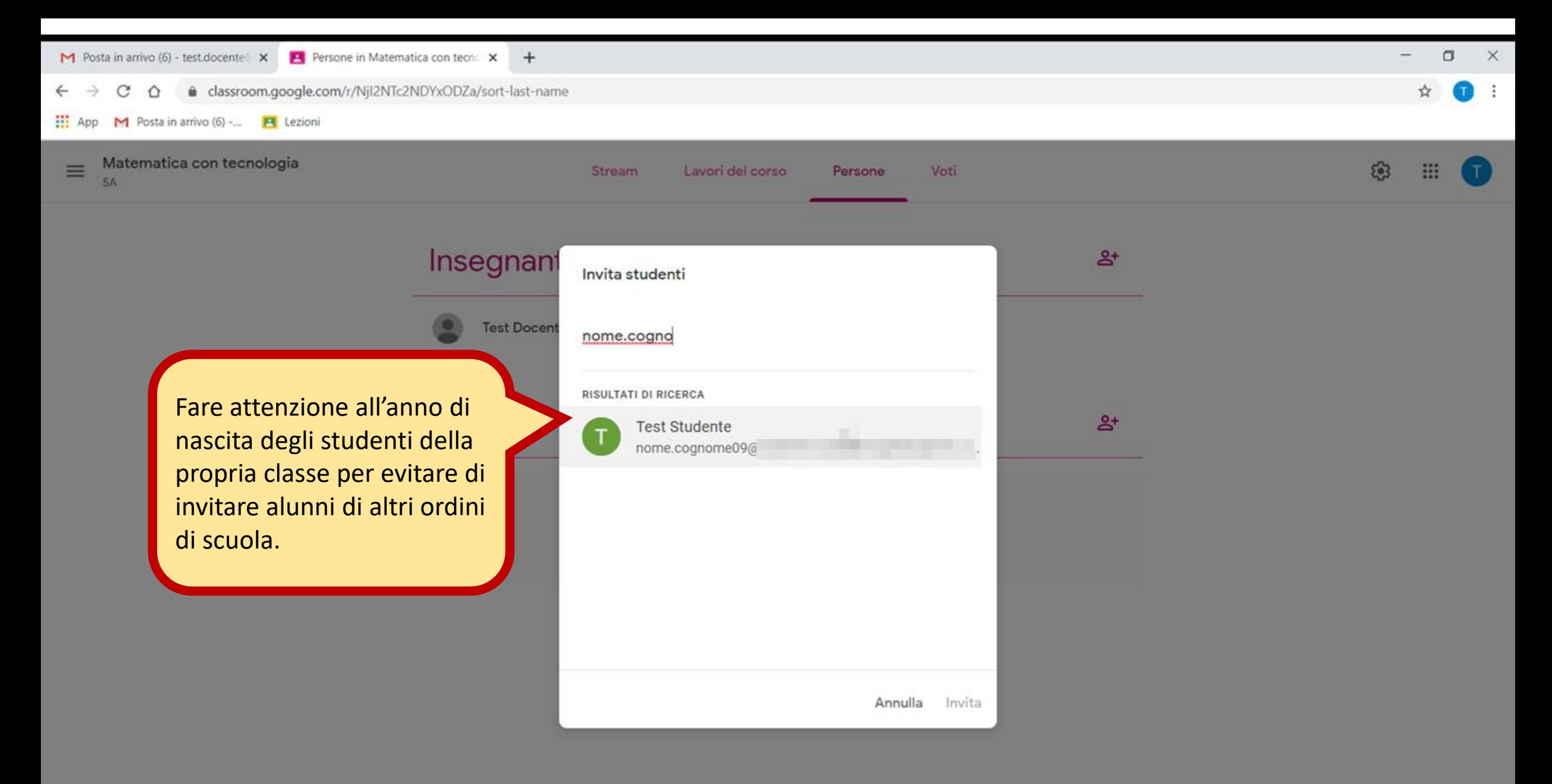

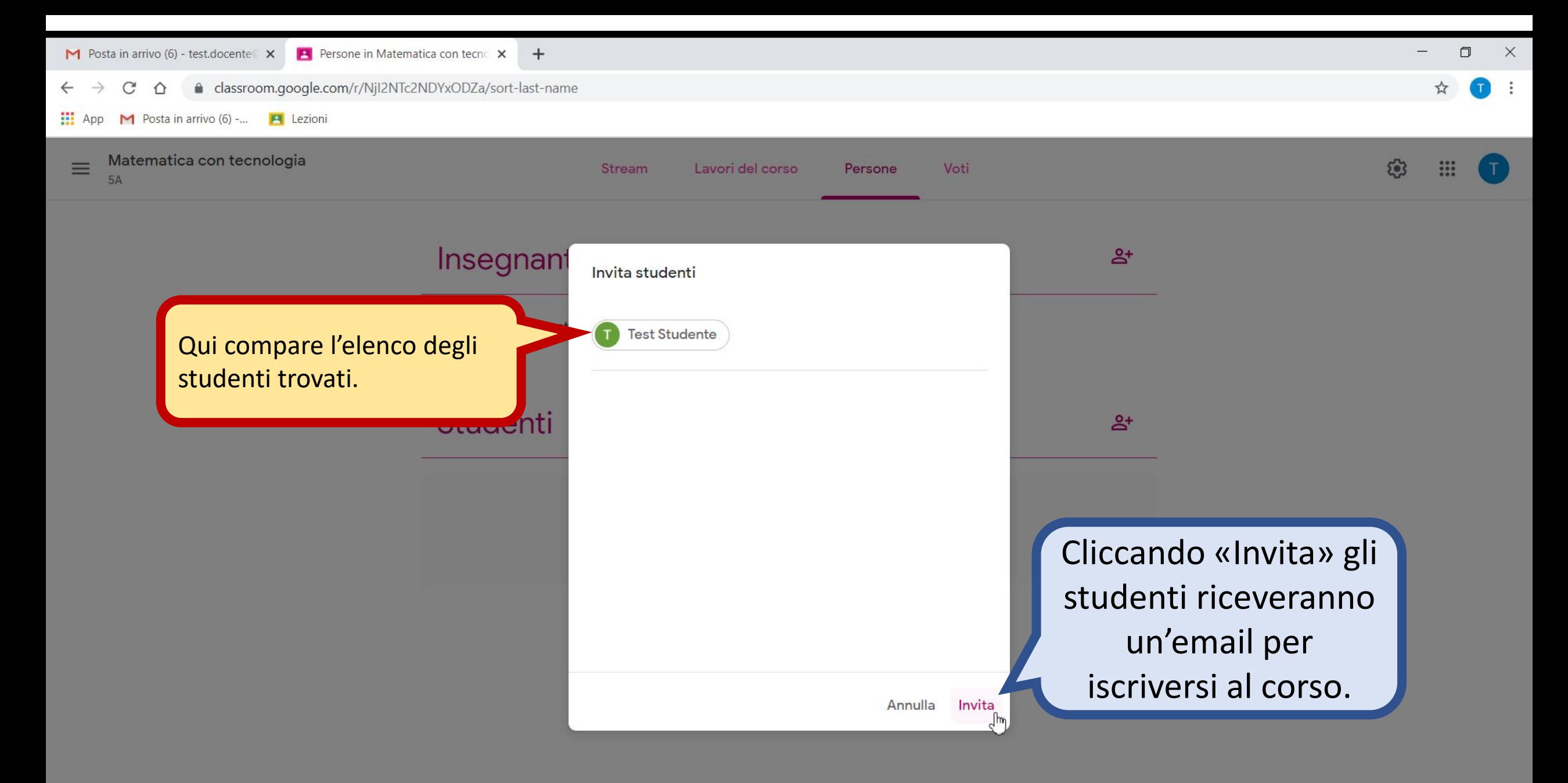

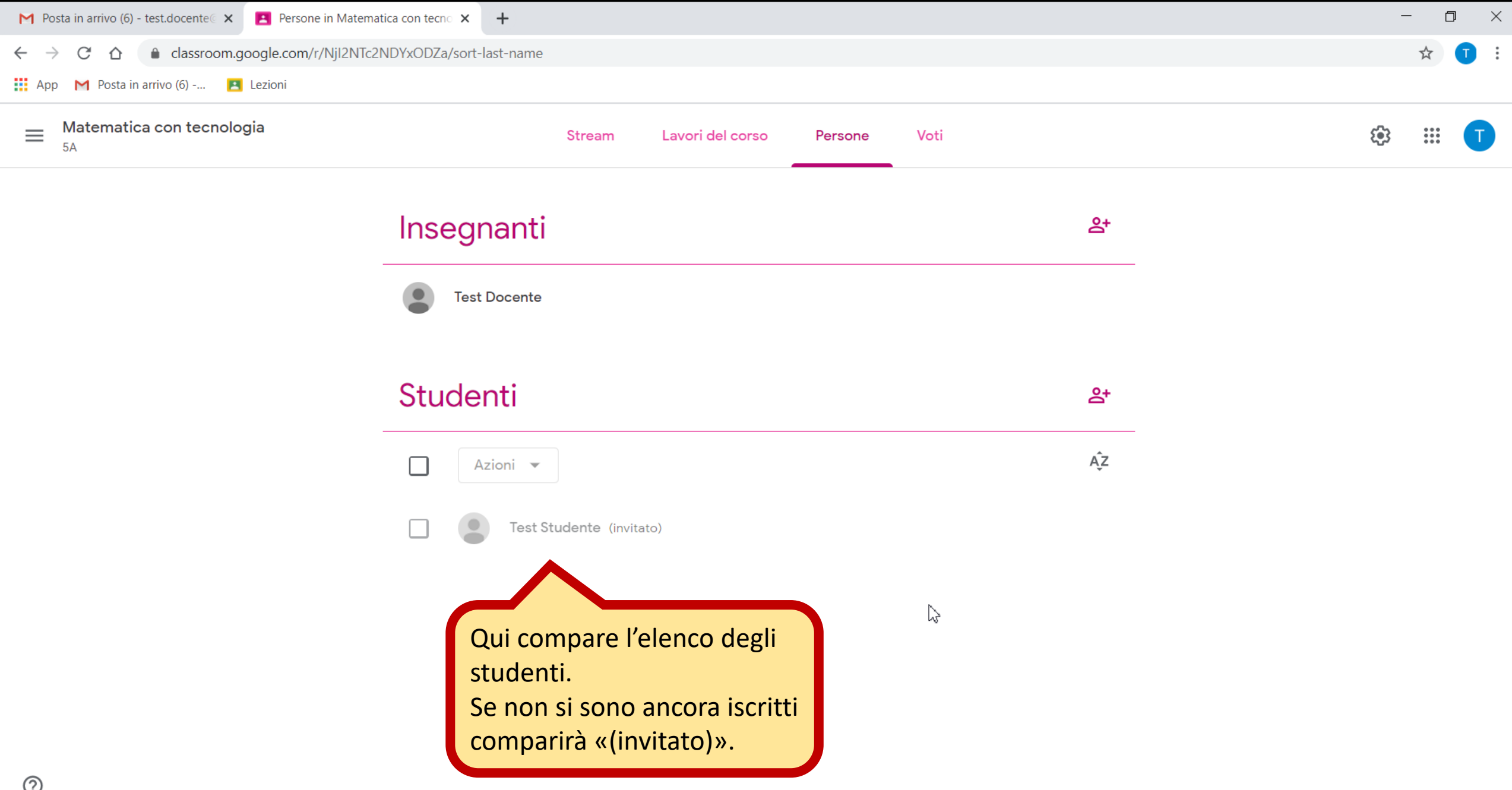

# Cosa vede lo studente

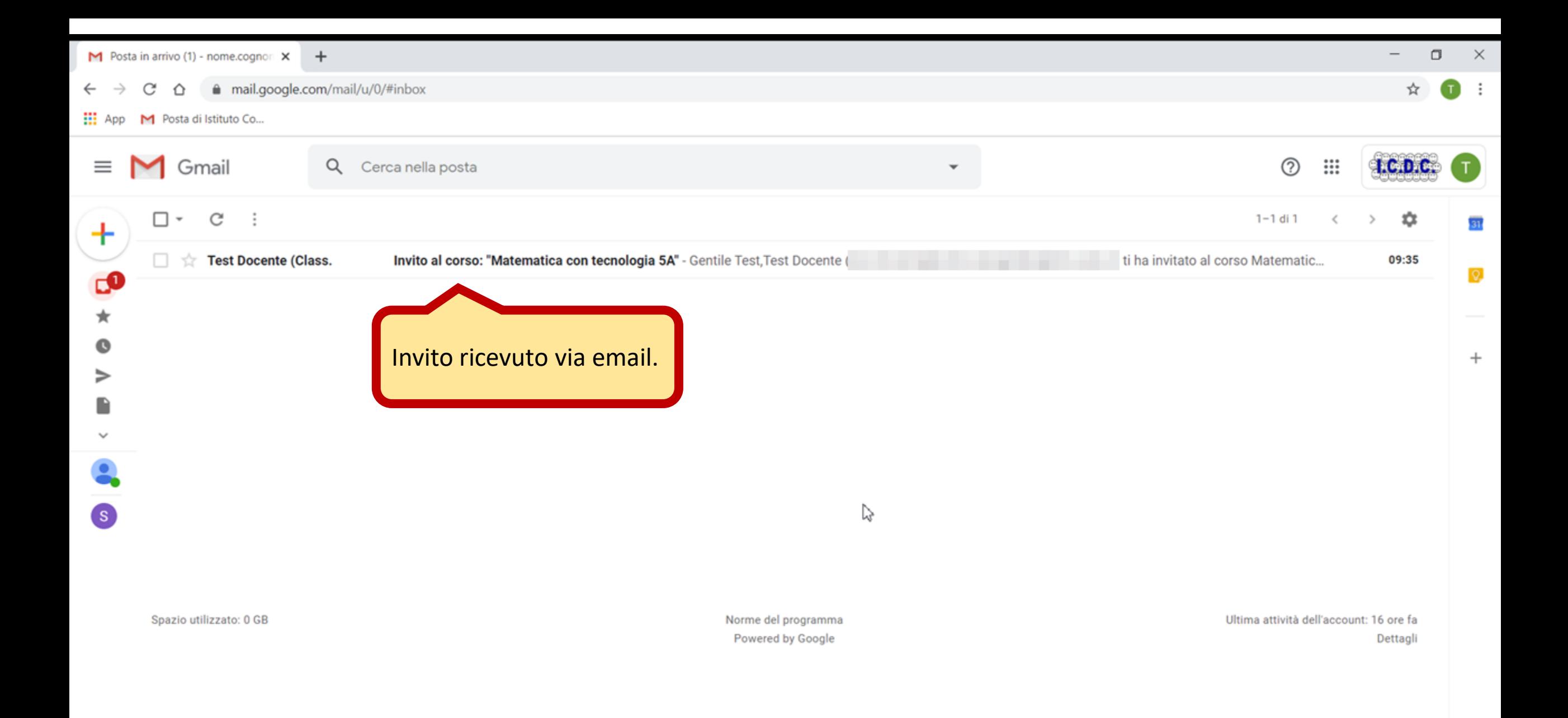

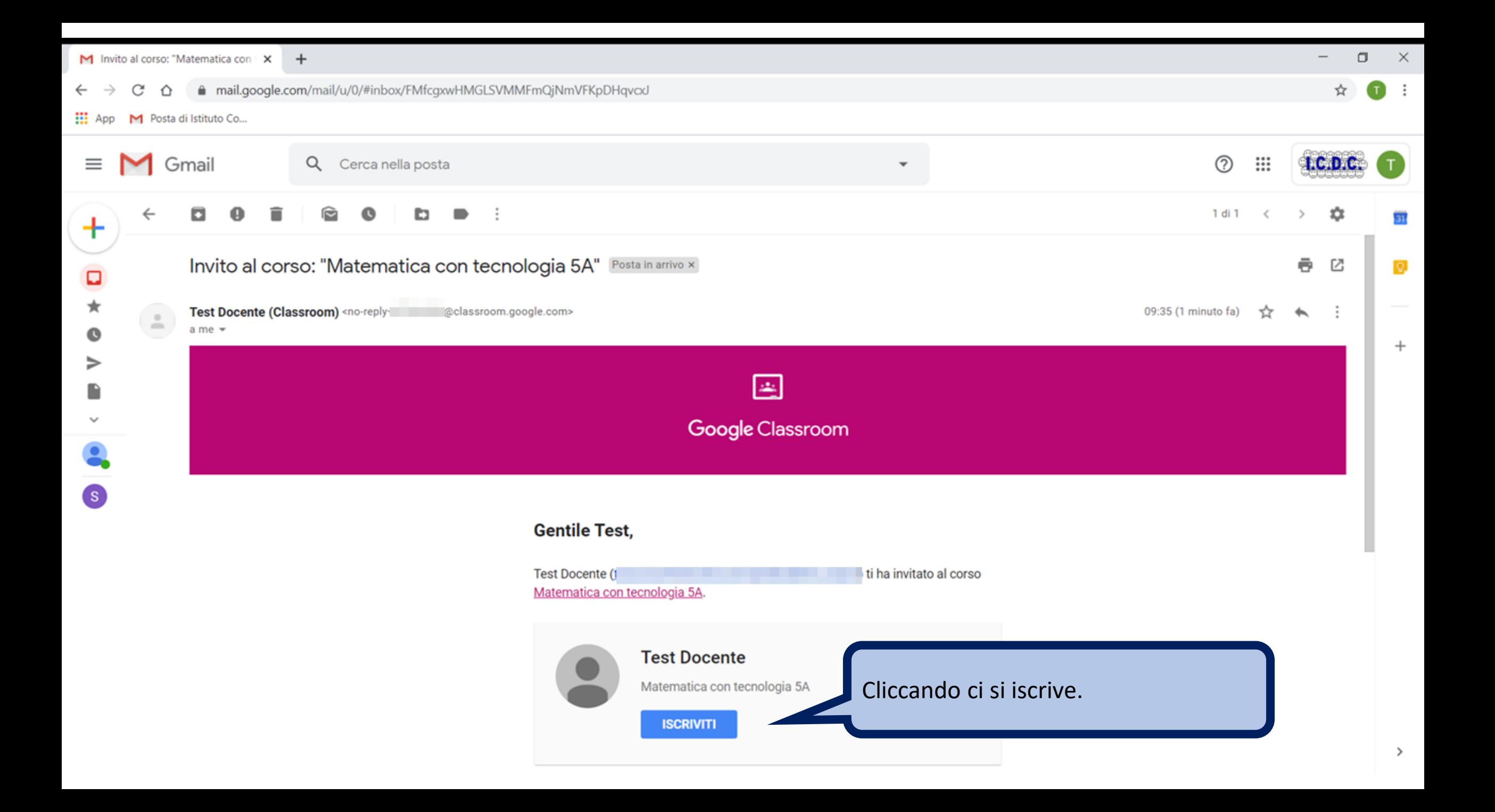

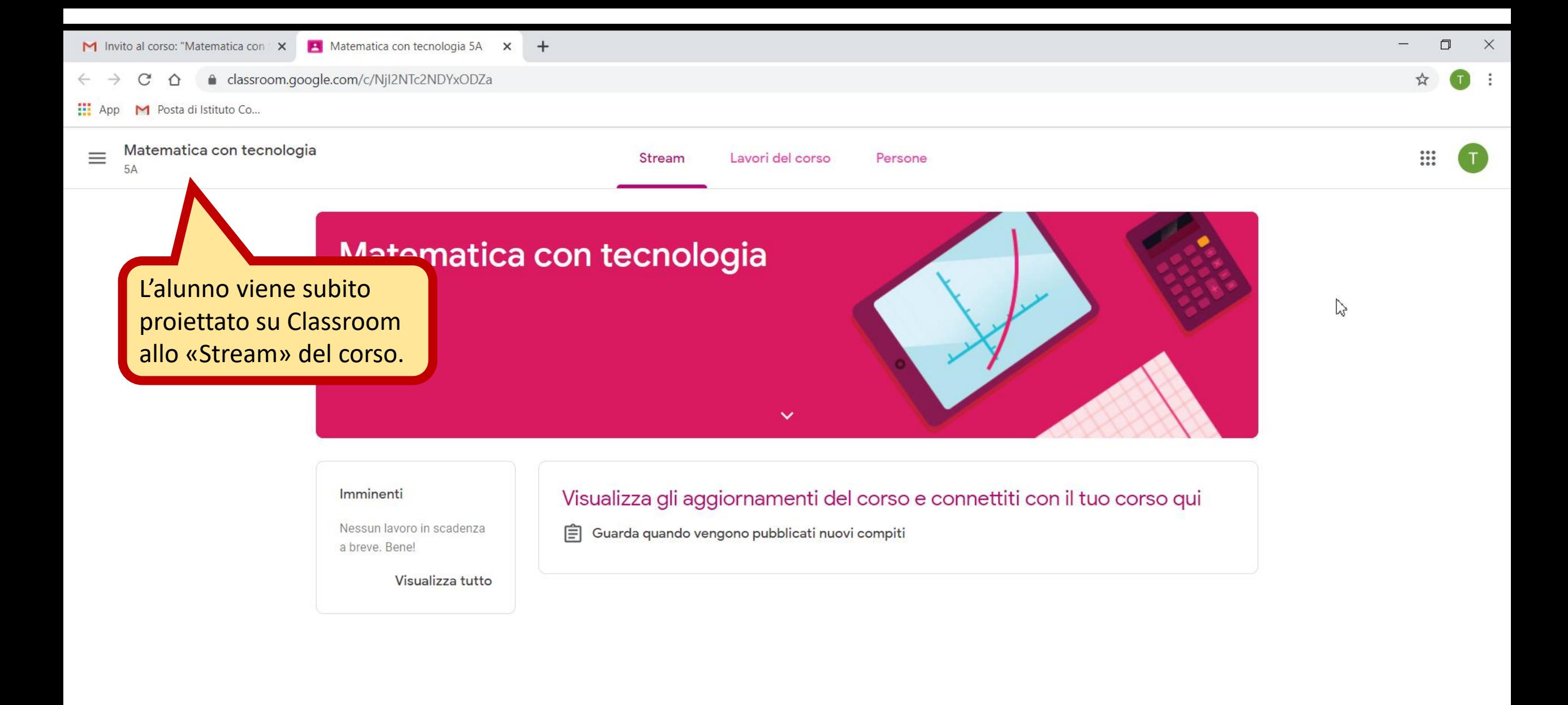

![](_page_36_Picture_0.jpeg)

# Cosa vediamo noi Insegnanti

![](_page_38_Figure_0.jpeg)

![](_page_39_Picture_0.jpeg)

![](_page_40_Picture_0.jpeg)

![](_page_41_Figure_0.jpeg)

# Lavori del corso

![](_page_43_Picture_0.jpeg)